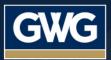

# **Investor Portal User Guide**

Login Instructions | Dashboard Features | Downloads

## How to login to the new portal

#### **Current portal users:**

1. Expect an email as soon as your User ID has been added to the new portal.

2. Go to https://gwg.force.com/investors to change your password.

Note: You will need to use your email address as your User ID.

#### New portal users:

Please provide an email address, so we can set up your user information to access the online investment portal. We can assist you during business hours at (877) 494-2388.

## What's new in the GWG Investment Portal

You will discover our secure portal is easier to use and shows all the latest GWG investments information available.

### On the Go

Our new portal design is now viewable on any desktop, tablet or mobile phone.

## For assistance with the new GWG Investor Portal, please contact a GWG specialist: (877) 494-2388 support@gwglife.com

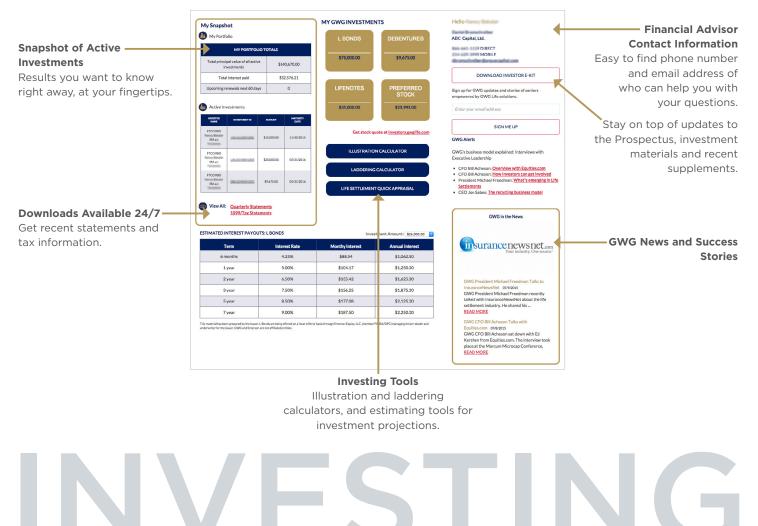

## investors.gwglife.com